# <span id="page-0-0"></span>**ibec\_ImportData**

ibec ImportData function implemented. This function returns the number of imported (inserted) records.

#### **Syntax**

function ibec\_ImportData(TargetConnection : variant; TargetTable : string;

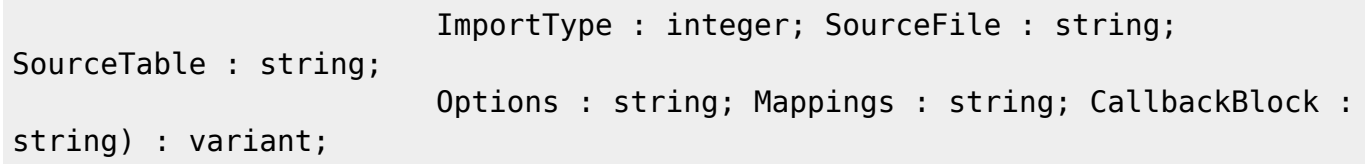

ibec ImportData imports records from the specified source (SourceFile, SourceTable) into the target database (TargetConnection, TargetTable).

Please note that when using the [FixedWidths](#page-0-0) option for importing data from text files with fixed column widths, the [Mappings](#page-0-0) parameter is mandatory if you import data from a text file with fixed column widths. The syntax of each item in the Mappings string is:

<source\_field\_name>=<start\_position>,<length>

IBExpert automatically produces an IBEBlock for data import directly in the [Import Data](#page-0-0) window ([Block](http://ibexpert.com/docu/doku.php?id=02-ibexpert:02-08-ibexpert-tools-menu:import-data#ibeblock) [page](http://ibexpert.com/docu/doku.php?id=02-ibexpert:02-08-ibexpert-tools-menu:import-data#ibeblock)) so you can always get it there.

The ibec\_ImportData function also supports import from XLSX files (Microsoft Excel). You can specify the sheet number (zero based) which you want to process, using the Sheet option for this, i.e.: Sheet=2. If the Sheet option is not specified the first sheet will be processed.

### **Parameters**

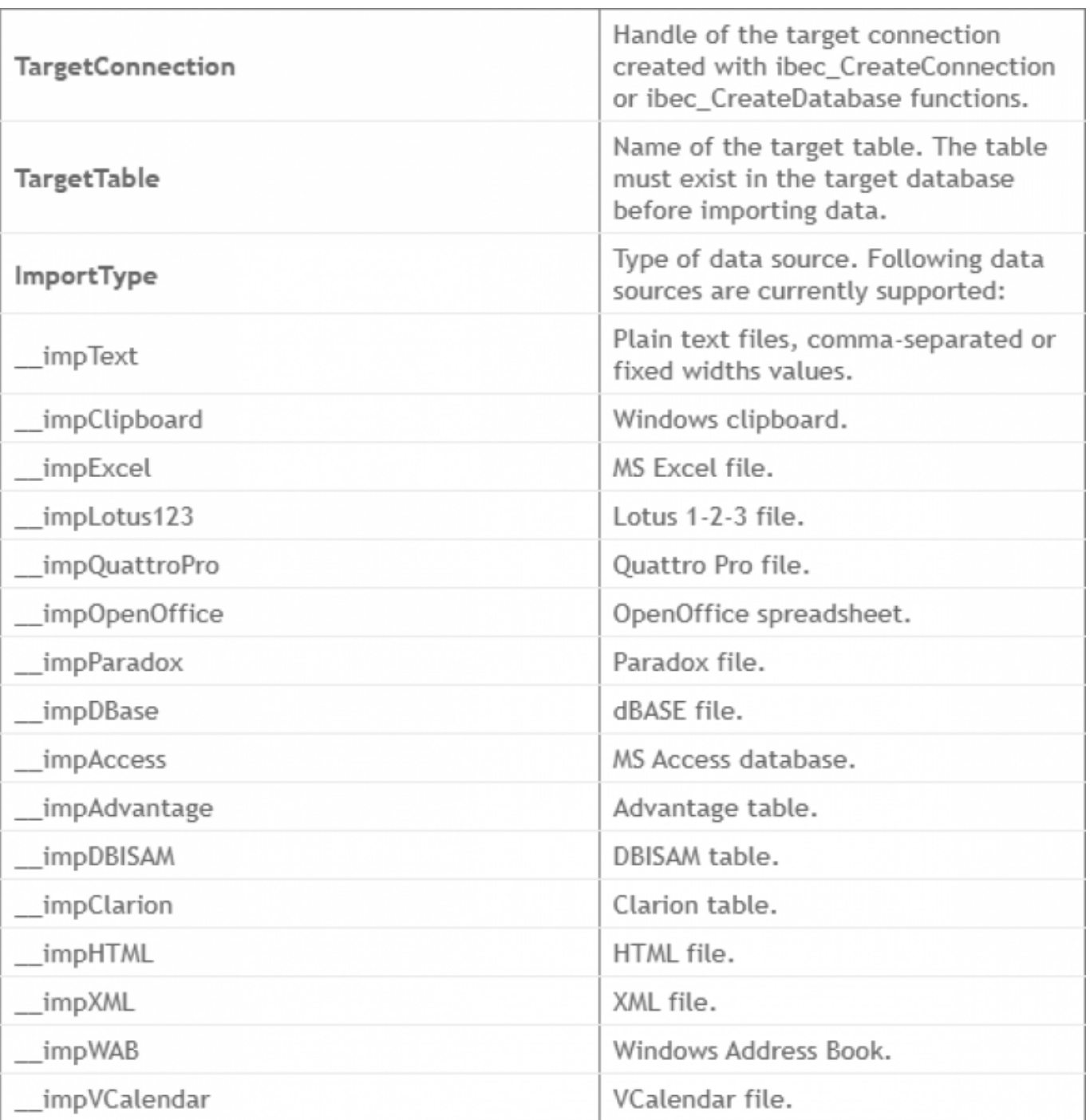

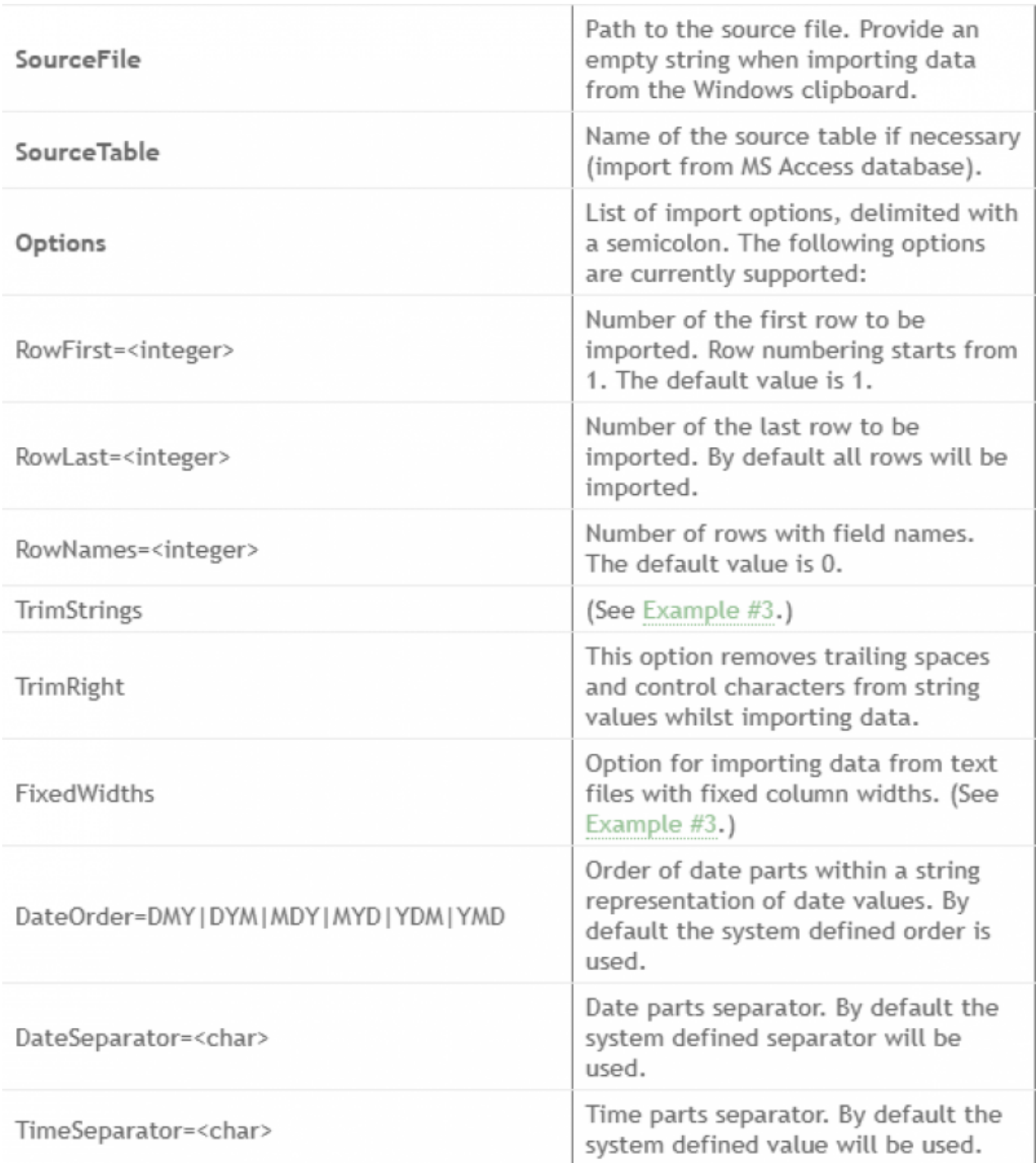

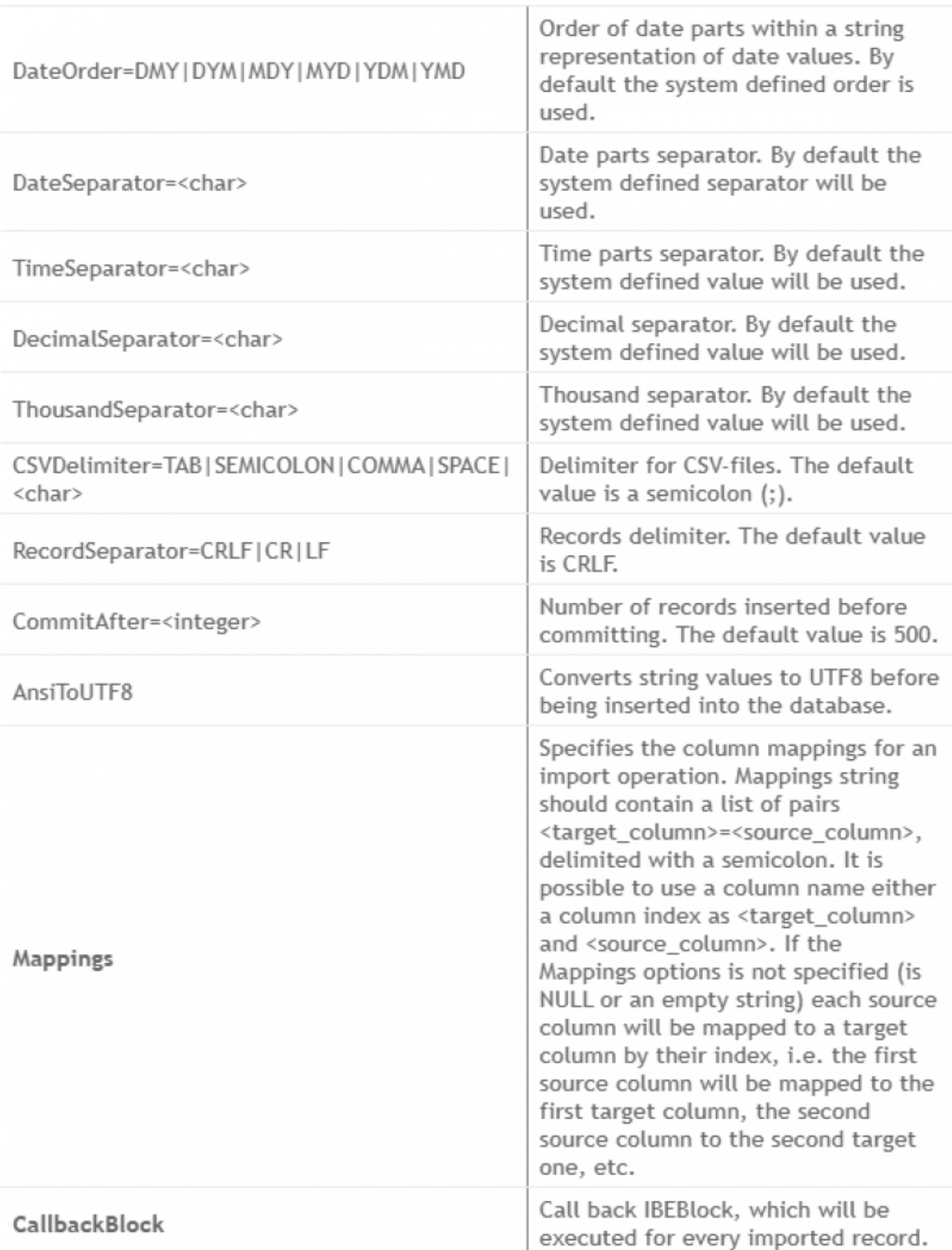

**Example #1**

```
 execute ibeblock
 as
 begin
   MyDB = ibec_GetDefaultConnection();
    delete from test_import;
    commit;
    cbb = 'execute ibeblock (RecCount integer)
        as
        begin
         if (ibec_mod(RecCount, 100) = 0) then
          ibec_Progress(''Records inserted: '' || RecCount);
        end';
    res = ibec_ImportData(MyDB, 'TEST_IMPORT', __impText,
'D:\import\test_import.csv', '',
                       'RowLast=15000; RowFirst=1001;
                        CSVDelimiter=";"; DecimalSeparator=",";
DateSeparator="-"; TimeSeparator=":";
                        DateOrder=DMY; CommitAfter=1000',
 '',
                        cbb);
    if (res is not null) then
    ibec ShowMessage(res || ' records imported successfully.');
 end;
```
#### **Example #2**

```
 execute ibeblock
 as
 begin
  MyDB = ibec GetDefaultConnection();
  res = ibec ImportData(MyDB, 'TEST IMPORT', impAccess,
'D:\import\demo.mdb', 'CUSTOMER',
 '',
                       'CUSTOMER_ID="Customer ID"; 2=3; 3=4',
                       '');
   if (res is not null) then
     ibec_ShowMessage(res || ' records imported successfully.');
 end;
```
## **Example #3**

Last update: 2023/07/05 19:10 05-ibexpert-ibeblock-functions:05-27-miscellaneous-functions:ibec\_importdata http://ibexpert.com/docu/doku.php?id=05-ibexpert-ibeblock-functions:05-27-miscellaneous-functions:ibec\_importdata

```
 execute ibeblock
 as
 begin
   ...
  shappings = 'Field1=1,26; ' + 'Field2=27,26;' +
                'Field3=53,45';
  Res = ibec_ImportData(DB, 'MYTABLE', _impText,
                           'D:\Import\country_fixed_colnames.txt', '',
                           'RowFirst=1; RowLast=255555;
                           TrimStrings;
                           FixedWidths;', :sMappings, cbb);
   ...
 end
```
From: <http://ibexpert.com/docu/>- **IBExpert** Permanent link: **[http://ibexpert.com/docu/doku.php?id=05-ibexpert-ibeblock-functions:05-27-miscellaneous-functions:ibec\\_importdata](http://ibexpert.com/docu/doku.php?id=05-ibexpert-ibeblock-functions:05-27-miscellaneous-functions:ibec_importdata)** Last update: **2023/07/05 19:10**Ė

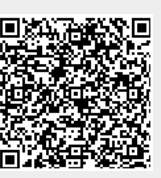